## **Editing Your Club/ Society SUBU Web Page**

1. Start on your club/ society web page

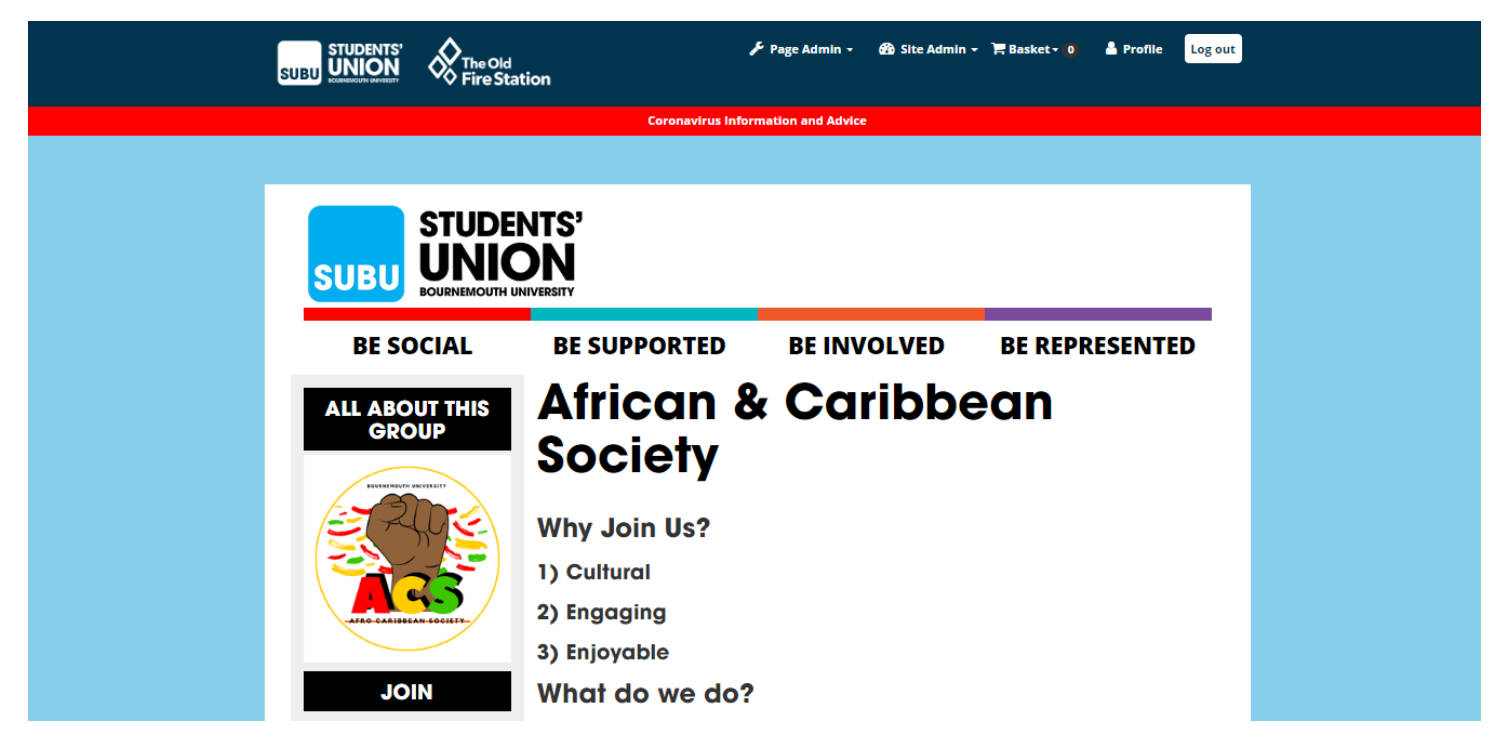

2. Click on page admin and then your page admin tools

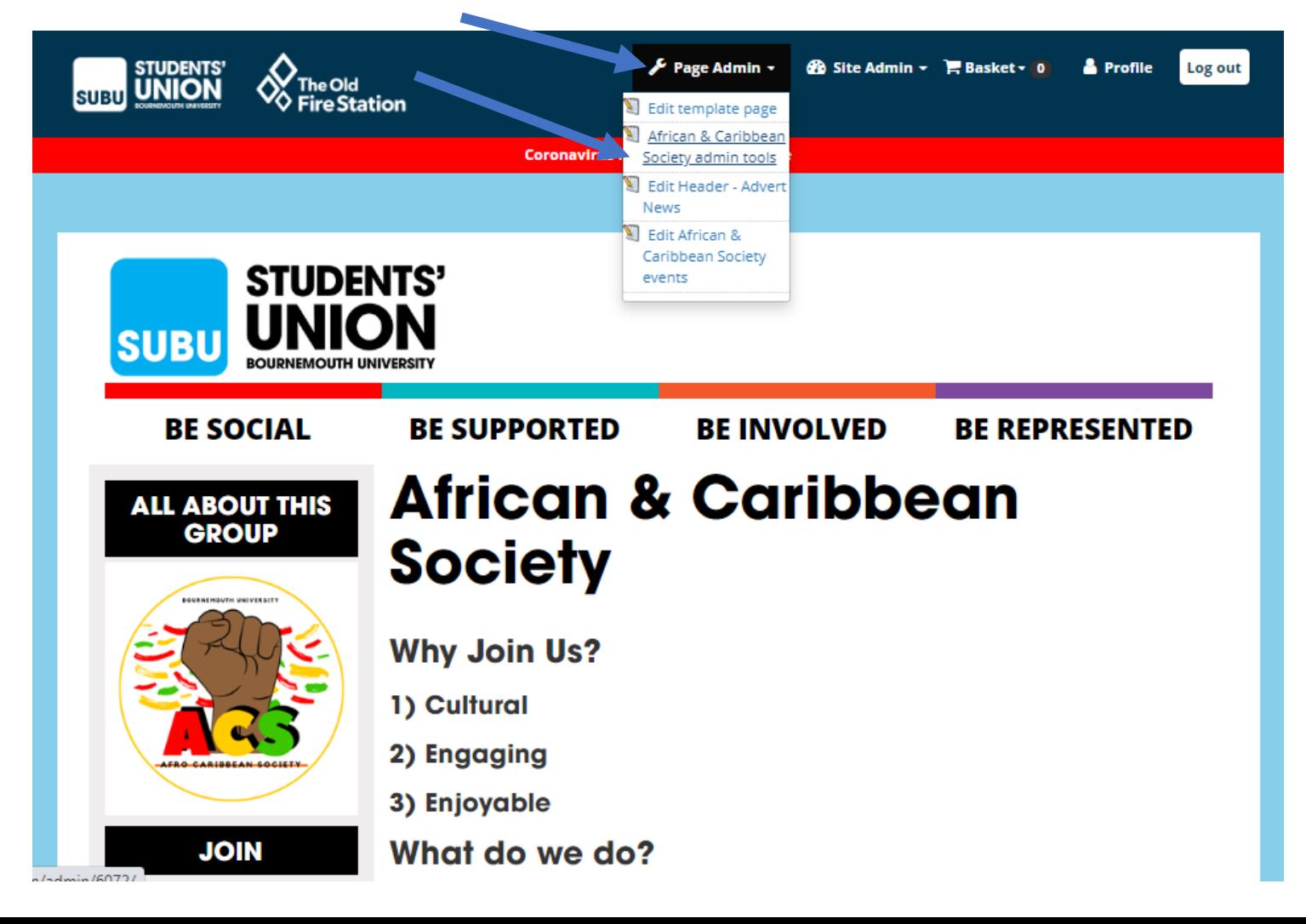

3. Below shows the admin tools screen. You can edit your main page content by clicking edit details.

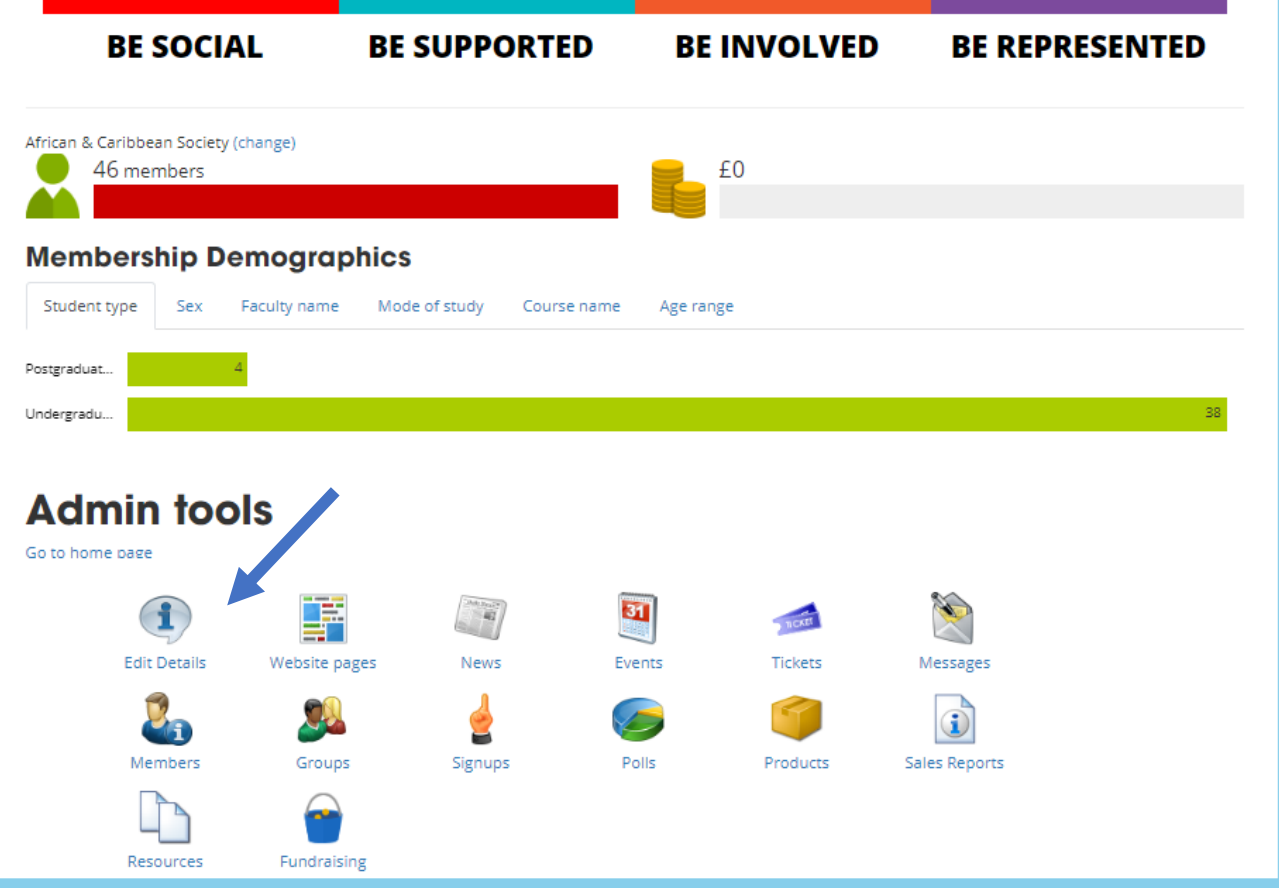

## ■ subu.org.uk/organisation/edit/6072/

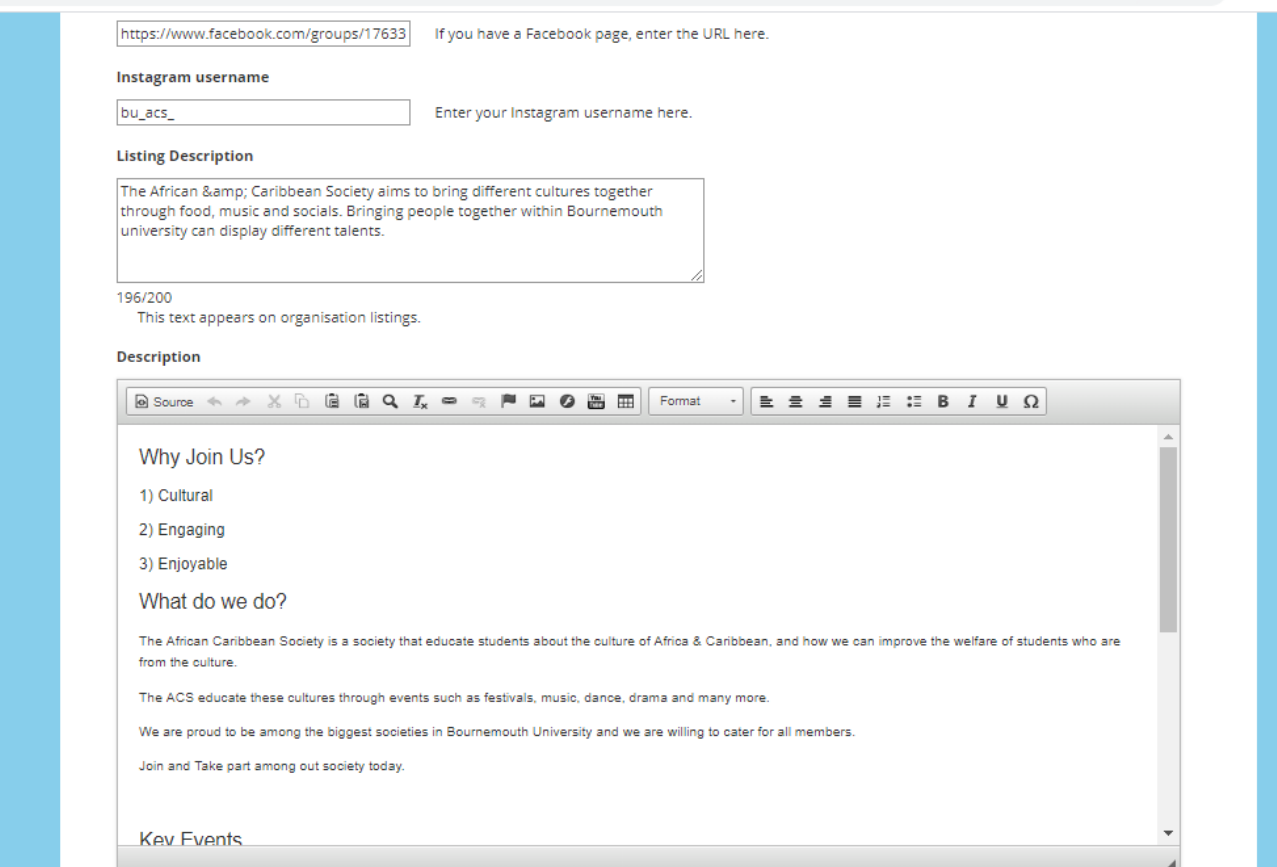

◎ ☆ ◎